# **DEMARCAÇÃO DO TRAÇADO E DESENVOLVIMENTO DE APLICATIVOS DE GEOPROCESSAMENTO PARA O PROJETO ESTRADA REAL**

### **Ana Clara Mourão Moura1 Sérgio Penido de Oliveira<sup>2</sup> Klery Ramos Carvalho<sup>2</sup> Luiz Fernando de Almeida2**  Cláudio Leão<sup>3</sup>

<sup>1</sup>Universidade Federal de Minas Gerais – UFMG – Depto Cartografia – IGC – **anaclara@ufmg.br**<br><sup>2</sup>Departemente de Fetrodes de Pedegem de Fetade de Minas Careja PFB MC  $2$ Departamento de Estradas de Rodagem do Estado de Minas Gerais DER-MG Diretoria de Engenharia – Servico de Geoprocessamento - sergiopenido@terra.com.br Instituto Estrada Real – FIEMG – Federação das Indústrias do Estado de Minas Gerais www.estradareal.org.br

### **RESUMO**

Estudo de aplicações de recursos de geoprocessamento na demarcação do eixo da Estrada Real. Desenvolve diferentes aplicações do geoprocessamento destinadas ao planejamento turístico, entre quais citamos montagem de base de dados, uso de DGPS, montagem de Sistema Geográfico de Informação, possibilitando análises diagnósticas e prognósticas. Desenvolve roteiro metodológico de aplicação de recursos de geoprocessamento na gestão do turismo, com estudo de Realidade Virtual, Navegação Virtual e Sistema Geográfico de Informação. Aborda estudos em quarta dimensão, a dimensão tempo.

# **Palavras-Chave: Estrada Real, Geoprocessamento, Navegação Virtual**

# *DELIMITATION OF THE REAL ROAD AXIS AND THE DEVELOPMENT OF GEOPROCESSING RESOURCES TO THE ESTRADA REAL PROJECT*

#### *ABSTRACT*

*The study of geoprocessing resources applied to the delimitation of the Real Road (Estrada Real) axis. It develops different geoprocessing applications concerning the tourism planning, such as database organization, the use of DGPS, organization of Geographic Information System, allowing analysis of diagnostics and prognostics. It develops a methodological plan on the application of geoprocessing resources related to tourism management, established by the use of Virtual Reality, Virtual Navigation and Geographic Information Systems. It focuses on the use of the fourth dimension, the time dimension.* 

#### *Keywords: Real Road, Geoprocessing, Virtual Navigation*

# **1. INTRODUÇÃO**

A atividade turística é uma das que mais cresce em escala mundial, sendo responsável por mais de 10% da força de trabalho do mundo. O Brasil tem despertado para este potencial, e um programa que reflete esta intenção é o "**Projeto Estrada Real**", que visa incentivar o conhecimento das trilhas seguidas pelos primeiros viajantes no Brasil, que partiam do litoral do Rio de Janeiro e seguiam rumo aos pontos de produção aurífera em Minas Gerais. Como parte do projeto, é fundamental a organização de um banco de dados cartográfico e alfanumérico sobre as ocorrências de serviços, infra-estrutura, espaços de visitação e características naturais na paisagem. Com este objetivo foi proposta a presente pesquisa.

A pesquisa surgiu de convênio entre a Universidade Federal de Minas Gerais, o Departamento de Estradas de Rodagem do Estado de Minas Gerais e o Instituto Estrada Real, associado à FIEMG (Federal das Indústrias do Estado de Minas Gerais). Na UFMG o projeto é desenvolvido pelo Departamento de Cartografia, do Instituto de Geociências. No DER/MG o setor responsável é o Serviço de Geoprocessamento, Diretoria de Engenharia.

O trabalho visa o desenvolvimento de aplicativos de Geoprocessamento para o projeto Estrada Real, contemplando desde a coleta de dados em campo, o tratamento e representação destes dados, a montagem de um Sistema Informativo Geográfico destinado ao gerenciamento do turismo na região, e a montagem de um sistema de Navegação Virtual para fins de marketing turístico.

Cabe ao Instituto Estrada Real a definição sobre localização de eixos, caminhos e espaços de interesse para a visitação. Cabe à UFMG o desenvolvimento metodológico de práticas de Geoprocessamento e a orientação científica sobre Cartografia, Sistema Informativo Geográfico e Navegação Virtual. Cabe ao DER-MG o trabalho de demarcação com o uso de odômetro e GPS Geodésico, assim como o tratamento dos dados componentes do Sistema Informativo Geográfico, além do envolvimento na montagem do sistema propriamente dito.

#### **2. O PAPEL DO GEOPROCESSAMENTO NO MAPEAMENTO TURÍSTICO**

Conhecer o seu território de intervenção em sua complexidade, possibilitando diferentes interpretações, e de modo ágil, constitui recurso fundamental na tomada de decisões. Nesse contexto, o Geoprocessamento é importante ferramenta de gestão, pois é um conjunto de tecnologias para processamento da informação cuja localização geográfica é uma característica inerente, indispensável para análise.

O termo Geoprocessamento, surgido do sentido de processamento de dados georreferenciados, significa implantar um processo que traga um progresso, um andar avante, na grafia ou representação da Terra. Não é somente representar, mas é montar um sistema e associar a esse ato um novo olhar sobre o espaço, um ganho de conhecimento, que é a informação.

Diferenciando os processos incorporados pelo termo "Geoprocessamento", e principalmente esclarecendo questões sobre até onde vai a cartografia digital e onde começa a atuação de um SIG, existem hoje no mercado aplicativos de *CAD, SIG* e uma situação intermediária, o *Computer Mapping*, que alguns pesquisadores denominam como *Desktop Mapping*. O CAD se destina ao desenho, à representação de dados por camadas, cores, estilos de linhas e recursos gráficos. Existe um certo número de sistemas que não se enquadram nas definições de SIG ou de CAD, e que são classificados como uma situação intermediária: os *Desktop Mapping*, que atuam na interface entre banco de dados cartográfico e alfanumérico, respondendo a duas consultas básicas: "em tal local, qual é a característica?" e "tal característica, onde está localizada?". Os SIGs, por sua vez, são caracterizados como sistemas, que permitem produzir não só o inventário, como também a análise e a manipulação de dados, o que torna possível *gerar* informações e não só *recuperá-las* de um banco de dados.

Para responder questões como a área de um fenômeno, basta um *CAD* para planimetrar a ocorrência. Para responder o que ocorre em um ponto "X", ou onde está uma característica "A", basta um *Desktop Mapping* para consultar o banco de dados e espacializar a resposta. Contudo, para realizar previsões, construir cenários, correlacionar variáveis, ou mesmo aplicar modelos de análise espacial, é necessário utilizar um *SIG*.

Os Sistemas Informativos Geográficos, ao buscarem formas de trabalhar com as relações espaciais ou lógicas, tendem a evoluir do descritivo para o prognóstico. Como um sistema, é um conjunto de partes que interagem; que não estão somente agregadas, mas sim correlacionadas. Em lugar de simplesmente descreverem elementos ou fatos, podem traçar cenários, simulações de fenômenos, com base em tendências observadas ou julgamentos de condições estabelecidas, de modo a produzir informações espacializadas antes não perceptíveis.

Observa-se hoje uma grande difusão do SIG na produção de inventários e apoio à prática do planejamento, uma vez que permite a definição física e a análise quantitativa dos componentes sócioeconômicos, mesmo análises qualitativas, atribuindo pesos às características identificadas dentro de uma escala de valores estabelecida. Tem-se tornado o principal instrumento de planejamento ambiental por possibilitar um retrato mais fiel da complexidade e permitir a integração de análises por disciplinas diversas (do ponto de vista geológico, arquitetônico, histórico, econômico, entre outros).

No caso específico das aplicações destinadas ao turismo, os processos de seleção de variáveis de mapeamento, montagem de banco de dados para consultas, e o tratamento gráfico da informação devem ser norteados para dois usos bastante diferenciados: a Cartografia de Precisão e a Cartografia de Comunicação. Isto significa que há dois grupos de usuários, com diferentes objetivos e capacidade de compreensão dos dados: o segmento de turistas e o segmento de técnicos do planejamento e gestão turística.

A Cartografia de Precisão se destina a usuários de planejamento e gestão do território, que deverão dominar princípios básicos e técnicas cartográficas, entre os quais citamos projeções, coordenadas, orientação, escala, resolução, convenções e a cartografia sistemática nacional. No que se refere ao Geoprocessamento, que vai além das bases cartográficas, mas também associa bancos de dados alfanuméricos e promove a aplicação de modelos de análise espacial; este grupo de profissionais deve ter clareza sobre as variáveis a serem mapeadas e analisadas, sobre as lógicas dos modelos de análise adequados para os estudos desejados e sobre procedimentos de manuseio de dados oriundos de outros pesquisadores. Pode-se dizer que a Cartografia de Precisão apresenta uma abordagem mais técnica, podendo também ser denominada Cartografia de Trabalho.

A Cartografia de Comunicação deve ser também elaborada por profissionais que dominam as informações da cartografia técnica, a que chamamos de Cartografia de Precisão, mas sua consulta será realizada por usuários leigos, que pouco sabem sobre princípios de cartografia, como é o caso do usuário turista. A construção destes produtos requer cuidadoso estudo de princípios de comunicação visual, e os resultados obtidos devem ser aprovados mediante testes feitos junto a usuários.

Diante da existência de dois segmentos de usuários, o projeto de mapeamento da Estrada Real aborda dois grandes eixos de trabalho: a construção de produtos para serem consultados por turistas e a montagem de uma coleção de dados que se destinarão aos técnicos responsáveis pela gestão de atividades turísticas. Em termos práticos, isto significa a construção de dois produtos que, em certo momento, poderão ser incorporados em um único sistema de GED - Gerenciamento de Documentação Eletrônica. São eles: a Navegação Virtual e o Sistema Informativo Geográfico.

### **3. ETAPAS COMPONENTES DO TRABALHO**

A organização de um sistema de Geoprocessamento, mais especificamente de um Sistema Informativo Geográfico, segue as basicamente as seguintes etapas:

a. Definição dos objetivos no uso do sistema - entrevistas junto a possíveis usuários para identificação das aplicações desejadas e de como deve ser composto o banco de dados;

b. Organização da base de dados alfanumérica e cartográfica:

- Mapas analógicos e digitais;

- Incorporação de dados resultantes de observações de campo;

- Imagens de Sensoriamento Remoto;

- Dados alfanuméricos (tabelas);

- Coleção de fotografias e navegações virtuais.

c. Organização do SIG:

- Associação de produtos cartográficos e alfanuméricos e implementação de sistema de gerenciamento de dados;

d. Construção de Análises:

- Consultas a banco de dados cartográficos e alfanuméricos;

- Estudos de correlações de variáveis;

- Estudos de evolução temporal;

- Aplicação de modelos de análise de áreas de influência;

- Estudos de zoneamento espacial de fenômenos de interesse;

- Aplicação de outros modelos de análise adequados ao tipo de variável a ser enfocada.

e. Calibração do Sistema:

- A partir do estudo de relações entre variáveis, cotejar os resultados obtidos à realidade existente, escolhendo como referência de calibração setores do espaço cujas situações são conhecidas. Isto significa conferir resultados gerados pelos modelos em segmentos do ambiente cujas características são de amplo domínio. O processo de calibração deve ser realizado junto à aplicação dos modelos de análise, funcionando como ajuste do sistema e promovendo novas seções de análise.

f. Construção de cenários (*if-then*):

- Simulação de resultados de intervenção em certas localidades ou de novas combinações entre variáveis, de modo a realizar previsões de ações futuras.

g. Elaboração de propostas de intervenção, manejo e restrições.

- Esta etapa consiste na redação de relatórios e propostas, contando com módulos de saída e apresentação de dados em mapas em papel e na tela do vídeo, em tabelas e gráficos diversos.

No caso específico do mapeamento da Estrada Real, para cumprir os objetivos propostos e seguir o roteiro acima indicado de uso adequado dos recursos de Geoprocessamento, foram definidas as seguintes etapas de trabalho:

a. Levantamento de dados para a demarcação do traçado da Estrada Real, através da compilação de material (ortofotocartas, mapas, literatura especializada, imagens de satélite, fotos, etc);

b. Tratamento das informações coletadas, através da organização dos dados, seleção dos aplicativos a serem utilizados, e georreferenciamento das informações;

c. Levantamentos de campo no trecho previamente selecionado (São João Del Rey – Itabira), utilizando DGPS (Diferential Global Position System), Estação Topográfica Eletrônica, Nível Eletrônico, Bússola, Máquina Fotográfica Digital e Teodolito;

d. Tratamento e edição dos dados levantados no campo;

e. Construção de Modelo Digital de Elevação;

f. Desenvolvimento de aplicativo de Navegação Virtual ao longo do percurso da Estrada Real, visando sobretudo o usuário turista. Estudo de adequações para que os dados sejam disponibilizados via Internet;

g. Desenvolvimento de Sistema Informativo Geográfico com base nos levantamentos de campo fornecidos pelo DER/MG, tais como: GPS, Estação Total e levantamentos cadastrais. Incorporação de dados relativos à toponímia, hidrografia, limites municipais, localidades, modelo digital de elevação e rede de estradas associadas a banco de dados alfanumérico sobre rodovias. Em etapa final incorporação de banco de dados sobre atividades de apoio ao turismo (locais de visitação, pousadas, restaurantes, postos de saúdes, postos de gasolina, entre outros) e de localização dos marcos de demarcação da estrada.

h. Realização de testes de consultas com usuários. Uma vez montado o SIG, podem respondidas perguntas, tais como:

- Qual o roteiro mais indicado para se percorrer do ponto "A" ao ponto "B" optando por passar em localidades com uma dada característica?

- Quais são as pousadas existentes em um raio de 20 km a partir de um ponto indicado?
- Onde fica o posto de informações turísticas mais próximo?
- O que há de interessante numa certa localidade?

#### **4. MONTAGEM DA BASE DE DADOS**

A montagem da coleção de dados é um trabalho longo e de grande complexidade, que não se encerra no período destinado ao projeto, mas estará em constante atualização. Isto porque, com a implantação dos roteiros de visitação ao longo da Estrada Real, novas atividades surgirão, resultantes da dinâmica natural de adequação à nova realidade.

Estão sendo inicialmente trabalhados os dados relativos ao ambiente, tais como hidrografia, rodovias, localidades, topografia (através do Modelo Digital de Elevação), toponímia e georreferenciamento de conjunto de ortofotocartas.

Paralelamente, a equipe composta por profissionais do DER-MG e do IER está realizando trabalho de campo para colocação de marcos definidores dos caminhos ao longo da Estrada Real. Esta camada de informação se somará às relativas aos elementos da paisagem. Em etapa final, serão incorporadas as camadas contendo localizações de atividades de apoio ao turismo e os pontos de visitação.

Para a montagem do produto de Navegação Virtual estão sendo realizados: conjuntos fotográficos em locais de interesse paisagístico e de visitação, montagem de Modelo Digital de Elevação, e mosaico de ortofotocartas.

## 4.1 DEMARCAÇÃO DO EIXO DA ESTRADA REAL COM DGPS (DIFERENTIAL GLOBAL POSITION SYSTEM)

Com a finalidade de criar uma referência de localização do eixo de Estrada Real, e um estímulo para sua visitação, o IER – Instituto Estrada Real decidiu pela implantação de marcos ao longo do caminho, materializados na forma de totens. Cabe ao mesmo grupo a definição da localização do eixo, segundo os objetivos específicos de incentivo à visitação turística. Assim, tendo em vista a promoção de caminhadas, cavalgadas e ciclismo, decidiu-se pala demarcação em caminhos não asfaltados, marcados por expressivo conjunto paisagístico, e que estivessem dentro do conjunto de eixos que conformam o grande tronco da Estrada Real.

Coube à equipe do DER-MG a operação de odômetro e de GPS Geodésico para identificação e materialização dos marcos, através da colocação de piquetes. Utilizando o mesmo procedimento metodológico que é empregado na demarcação de quilometragens em estradas, o quilômetro zero de cada trecho é sempre a saída do perímetro urbano de uma cidade, desenvolvido no sentido norte-sul. São colocados piquetes de quilômetro em quilômetro, sendo os números pares implantados na margem direita e os números ímpares na margem esquerda. O último marco quilométrico coincide com o início do perímetro urbano da próxima cidade. As coordenadas de localização de cada marco farão parte de um banco de dados georreferenciado.

Os recursos utilizados em campo são automóvel tracionado para percorrer os caminhos; odômetro digital (marca *Totem* ou similar, com precisão de um metro); DGPS (modelo *PRO-XRS* – marca *Trimble* ou similar, de precisão sub-métrica); *notebook* para descarregar os dados e processar a correção diferencial no campo; estacas e piquetes e software para correção diferencial dos dados (*PathFinder Office*).

Após a colocação dos piquetes serão futuramente implantados totens, cuja eqüidistância está em processo de estudo. A idéia inicial seria a implantação dos totens a cada quilômetro, além de pontos indicativos de acessos aos atrativos turísticos mapeados. Sobre a identificação de atrativos naturais, definiu-se que os que receberiam sinalização seriam indicados pelas prefeituras, mediante documento avalizando a viabilidade para exploração turística.

Os totens serão numerados e conterão placas indicativas das coordenadas. Optou-se pela inscrição em WGS84, longitude e latitude. A razão de escolha deste sistema deveu-se à possibilidade de que usuários estrangeiros façam o percurso utilizando como instrumento de apoio o GPS, equipamento cada vez mais comum entre usuários de diferentes formações, e o WGS84 é de caráter global, não exigindo conhecimentos específicos sobre o sistema brasileiro, o nosso elipsóide e o nosso *datum* em vigência. Também para os usuários brasileiros a identificação no sistema global é mais indicada, pois ela é a configuração padrão dos equipamentos GPS, de modo que dispensa melhores conhecimentos no ajuste do aparelho.

O DER-MG, após capturar as georreferências por DGPS, realiza correção diferencial dos dados. Depois eles são exportados para um software CAD, para a edição e aplicação da toponímia. Está sendo utilizando o software *AutoDesk Map* para geração de arquivos DXF. Na seqüência é elaborada uma tabela contendo a relação dos marcos quilométricos demarcados, suas respectivas coordenadas e altitude, o *datum* utilizado, bem como observações pertinentes para a localização no campo das estacas e piquetes referentes aos locais onde serão instalados os totens e/ou a sinalização indicativa.

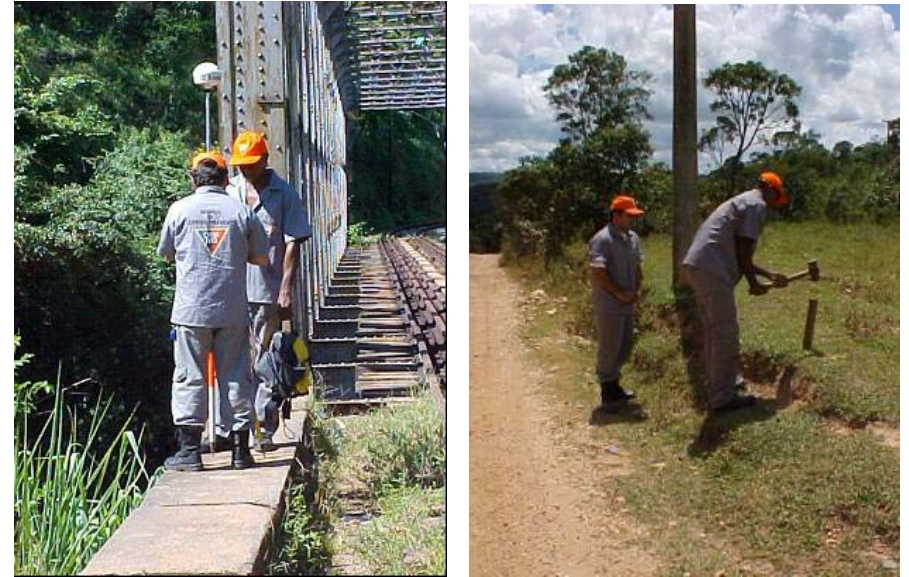

Figura 1 - Equipe DER-MG operando o GPS Geodésico e implantando os piquetes de demarcação da Estrada Real

#### 4.2 MONTAGEM DO MOSAICO DE ORTOFOTOCARTAS

A Cartografia é um método interdisciplinar que viabiliza a agregação de informação. Na área de Turismo novas ferramentas têm disponibilizado diferentes alternativas de interpretação desta informação. Nesse contexto, a Cartografia de Precisão ganha destaque, incorporando produtos de análise espacial, juntamente com a Cartografia Temática, que incorpora produtos de comunicação.

Na busca de novas formas de interpretação de dados, as fotografias aéreas e ortofotocartas são alternativas de visualização do espaço, onde a compreensão é mais abrangente e próxima da realidade. Um possível questionamento a ser feito é a absorção das informações contidas nessas ferramentas por usuários não leigos, como os turistas, uma vez que a visão é de topo, bidimensional e em eixo de visada não usual para a comunidade em geral.

O conjunto de ortofotocartas para o mapeamento da Estrada Real foi cedido pela CEMIG – Companhia Energética de Minas Gerais, já em arquivos digitais. Elas foram devidamente tratadas e georreferenciadas, compondo amplo mosaico de imagens que será somado a outros dados, na composição de material de planejamento e divulgação para o turismo.

A oportunidade de utilização de ortofotocartas instiga uma reflexão a respeito da capacidade dos usuários conseguirem analisar estes produtos e, a partir deles, elaborar um senso de orientação, ou seja: os chamados mapas mentais. Eles são úteis tanto para a Cartografia de Precisão como para a Cartografia de Comunicação.

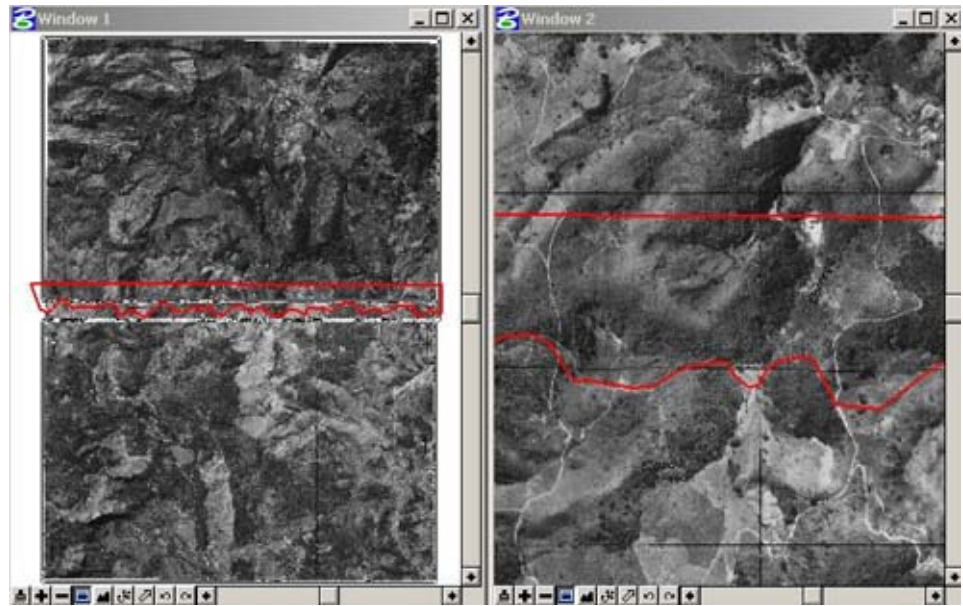

Figura 2 - Montagem de mosaico de ortofotos

### 4.3 MONTAGEM DO MODELO DIGITAL DE ELEVAÇÃO

A construção do Modelo Digital de Elevação objetiva duas aplicações: caracterização da paisagem em termos de adequabilidade de usos, e comunicação visual sobre a conformação do relevo.

As informações sobre a paisagem topográfica podem nos levar a uma "viagem mental" no tempo e no espaço, compreendendo o que levou os primeiros viajantes a escolherem seus percursos, pois as dificuldades de acesso, os elementos referenciais de localização e os caminhos naturais são melhor compreendidos através da representação tridimensional do território.

Para realização da montagem tridimensional contamos com a base cartográfica digital fornecida pelo GEOMINAS, programa institucional do Governo do Estado de Minas Gerais que teve significativa importância nos estudos de Geoprocessamento no estado, através da organização de rica coleção de dados sobre o território mineiro. As curvas de nível encontravam-se em formato DXF e com o atributo de cota altimétrica. Os dados foram transformados para arquivos DGN 3D, e no aplicativo vetorial *Microstation Geoterrain* foi realizada a construção do Modelo Digital de Elevação. O procedimento baseia-se na construção de grades triangulares e retangulares (regulares).

A geração da malha triangular nesses sistemas, e posteriormente da regular, é feita de forma automatizada, porém assistida pelo usuário, que fornece parâmetros visando otimizar o processamento dos cálculos e o armazenamento dos triângulos. A definição dos lados máximo e mínimo dos triângulos pesquisados pode, por exemplo, propiciar uma geração mais rápida do modelo e evitar interpolações indevidas.

Sobre a adoção por malha triangulada ou regular, Moura e Rocha (2001, p. 235) colocam:"A escolha do modelo de grade regular ou triangular deve ser função dos tipos de dados a serem representados e das análises pretendidas pelo usuário. As grades triangulares são melhores para representar a variação do terreno, pois capturam as suas particularidades através das suas linhas de estrutura (cumeadas, talvegues), breaklines (estradas, muros) e áreas planas (platôs, superfície de lagos), sem a necessidade de grande quantidade de dados".

O que foi observar, através dos produtos gerados, é que a malha triangulada possui maior fidelidade geométrica aos dados de origem, enquanto a malha regular já apresenta um grau de generalização. Assim, se o objetivo for cálculo de declividades ou estudos de intervenção na paisagem, indica-se a malha triangulada. Por outro lado, a generalização promovida pela malha regular suaviza a superfície gerada, sendo mais adequada para o objetivo de comunicação visual sobre o conjunto topográfico.

Uma vez gerado o modelo, são realizadas análises que permitem melhor compreensão da morfologia da região. Algumas das análises são de aplicações de insolação em diferentes horas do dia e meses do ano, estudos de hipsometria, aspecto e declividades.

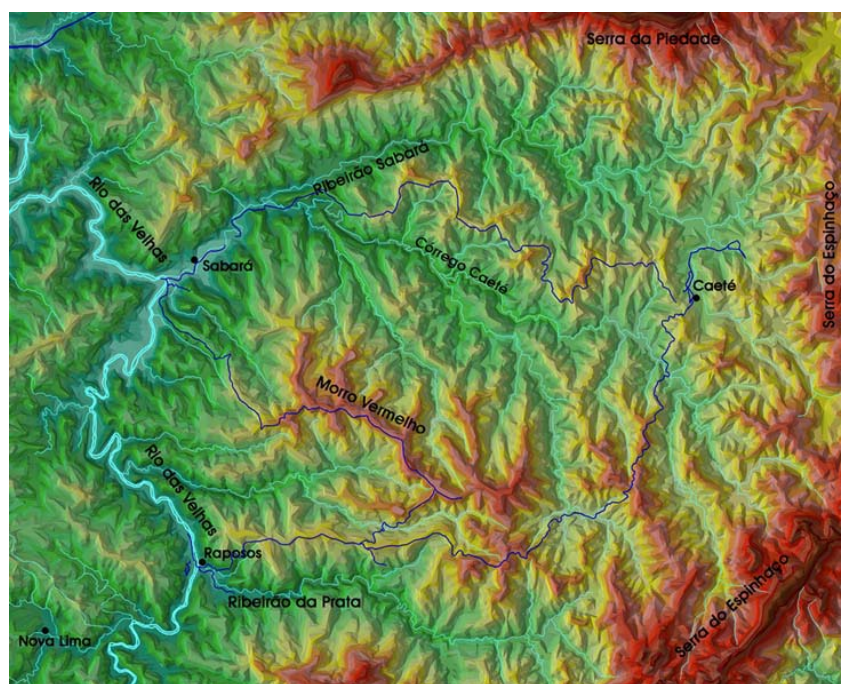

Figura 3 - Exemplo de mapa hipsométrico da região de Sabará, com implantação de hidrografia, toponímia e eixo de caminhamento coletado por GPS.

## 4.4 MONTAGEM DO CONJUNTO FOTOGRÁFICO PARA REALIDADE VIRTUAL

Em cada município componente do eixo Estrada Real serão selecionados pontos de interesse visual, definidos pelo valor histórico, paisagístico ou de uso. Em cada um desses pontos serão realizadas fotografias destinadas à montagem da Navegação Virtual. Nas cidades do trecho inicial de mapeamento já foram iniciados os testes de construção de panoramas a partir de fotografias.

O procedimento baseia-se na obtenção de fotografias com sobreposição de 50% entre elas, com deslocamento entre tomadas de 20 graus, e uso de lente de 35 mm. Para garantir o deslocamento angular de 20 graus entre as fotos, acoplamos a câmera fotográfica a um teodolito e, através da estádia, realizamos as medições necessárias. A angulação retratada em cada ponto foi definida pelo nível de importância da cena: em mirantes foram fotografados quase 360 graus e, em outros pontos, bastou uma foto para a captura da visada de interesse.

No programa *VR Worx*, destinado à elaboração de produtos multimídia, foram montados os mosaicos das fotografias, denominados "panoramas". O aplicativo realiza o encaixe automático das fotos a partir da comparação de arranjos de *pixels* e escolha de sobreposições mais adequadas. Pequenos erros nas angulações praticadas em campo podem ser corrigidos pelos usuários em alguns procedimentos de edição. Os panoramas, ou mosaicos, resultam em faixas como no exemplo a seguir:

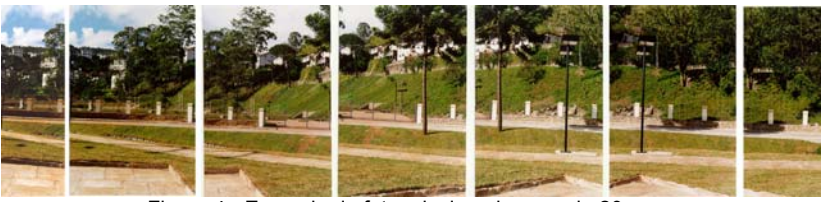

Figura 4 - Exemplo de fotos deslocadas a cada 20 graus

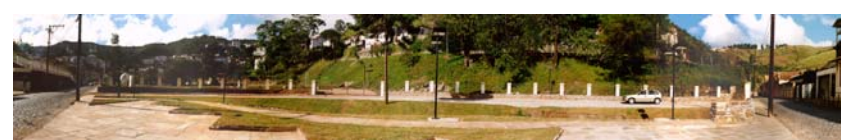

Figura 5 - Mosaico já montado com aplicação dos efeitos do campo de visada

Uma vista panorâmica é uma faixa cilíndrica de imagens somadas. Para compor este conjunto é necessário informar a lente usada nas fotografias e o FOV - *field of view*, que é a dimensão angular vertical e horizontal capturados pela câmera fotográfica em função da lente escolhida.

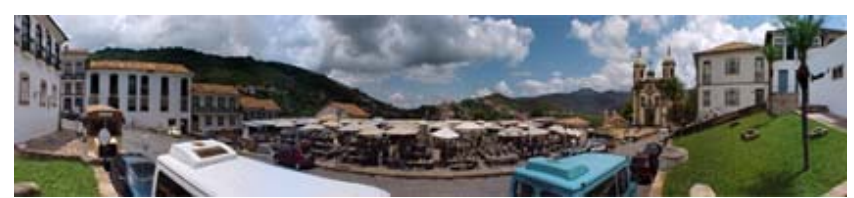

Figura 6 – Exemplo de panorama

É interessante observar que o mosaico resulta em fotografia distorcida, em função de a imagem ter sido organizada de forma a abraçar um cilindro. Ao ser utilizada, a sensação será de que o usuário está no centro deste cilindro e a cena se passa em sua volta, com os eixos focais radiais em sua direção:

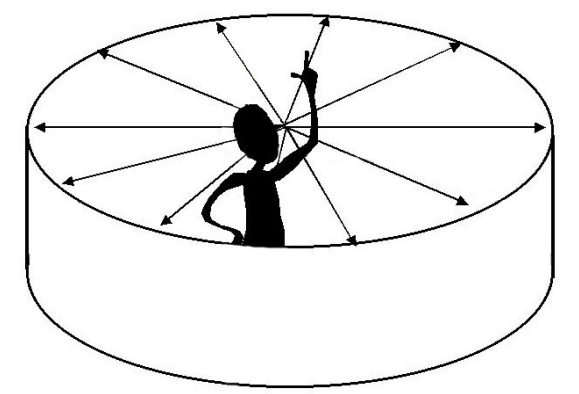

Figura 7 - Esquema do panorama cilíndrico e os eixos visuais radiais

# **5. A NAVEGAÇÃO VIRTUAL COMO INSTRUMENTO DE MARKETING E INFORMAÇÃO TURÍSTICA**

Uma vez elaborados os panoramas nos pontos escolhidos, é montada a Navegação Virtual no conjunto, que permite ao usuário se deslocar entre os pontos de interesse e visualizar a paisagem como se estivesse no ambiente.

No caso do panorama apresentado como exemplo, o usuário poderia selecionar a rua à direita e se deslocar para lá em navegação virtual; poderia selecionar o edifício e ser levado para dentro dele; ou mesmo buscar a informação sobre sua localização no mapa da cidade.

Segundo Proni e Weisman (1999, p.247), o mundo virtual é um ambiente espacial que pode ser explorado e com o qual se interage usando um computador. A realidade virtual é "*the experience of exploring and interacting with a spatial environment, using a computer*." A percepção que se tem ao navegar no sistema é a exata sensação de estar se deslocando ao longo da cidade, sobretudo porque os pontos de visada e os eixos focais refletem o caminhar lógico do visitante e foram posicionados de acordo com a altura de um observador.

Uma vez montado o sistema com o aplicativo *VR Worx*, a navegação pode ser realizada pelo *Midia Player* (integrante do pacote *Office*) ou pelo *Quick Time* (da *Apple*). A vantagem de utilizar o *Quick Time* reside no fato de ele ser um aplicativo de livre domínio, a que qualquer usuário pode ter acesso. Assim, a navegação pode ser disponibilizada em qualquer computador, mesmo que o programa que a gerou não esteja ali instalado, bastando somente o *Quick Time*.

Na montagem da navegação virtual, realizamos os seguintes procedimentos:

1) Montagem de arquivo 3D com a hipsometria das regiões e estudo de sombras para destaque dos elementos morfológicos do conjunto. Estudo de diferentes horários na iluminação, dando destaque para as estruturas conformadoras da paisagem mineira, promovendo boa visualização de vales, colinas e serras.

2) Montagem de mosaico de ortofotocartas da CEMIG (Companhia Energética de Minas Gerais), em escala 1:10.000.

3) Sobreposição do eixo da Estrada Real, obtido por GPS Diferencial, no Modelo Digital de Elevação e no mosaico de ortofotocartas.

4) Montagem do *slide* inicial, no qual o usuário recebe as informações de como navegar no sistema.

A navegação propriamente dita seguiu os critérios:

1) O usuário entra pela página de explicações, segue para o mapa hipsométrico no qual ele é informado sobre a morfologia da área, e depois é encaminhado para a ortofotocarta. Na ortofotocarta, estão localizados os pontos de eixos visuais, e o usuário pode escolher por qual ponto iniciar a navegação.

2) Ao longo de toda a navegação, sempre que o usuário quiser saber a localização do ponto onde se encontra em relação ao conjunto da cidade, basta "clicar" no céu ou na parte superior da imagem, que o sistema o leva para a ortofotocarta ou mapa na posição exata de onde está o ponto.

3) Quando o usuário está em uma foto e tem como objetivo navegar para algum elemento que nela se apresenta (como no exemplo de estar na praça central de Sabará e decidir visitar a Igreja do Rosário), ele verifica, pelo botão específico, onde há os "*hot spots*", que são os pontos de ligação com outras fotos. Ao acionar um *hot spot* na imagem, ocorre o deslocamento para a nova localidade de interesse.

4) Além dos pontos de navegação ao longo do conjunto paisagístico, foram compostos alguns ambientes de visitação interna, como igrejas, museus e teatros.

Um objetivo da Navegação Virtual é que o usuário some às sua percepção a variável *tempo*, pois o observador, pela justaposição de eixos visuais, se sente dentro da cena e tem domínio da paisagem ambiental. Incorporar a variável tempo é trabalhar na 4<sup>ª</sup>. dimensão, é se sentir imerso na realidade representada.

A proposta de Navegação Virtual é montada a partir de conjunto de fotos que repetem o olhar humano, pois são realizadas na altura de um observador e em posições que ele estaria ao longo do conjunto. A opção por este procedimento apresenta as vantagens:

- Por ser baseado em conjunto de fotografias a curta distância, incorpora o olhar e a escala humana.

- Propõe um novo enquadramento na visualização do ambiente, por meio da passagem da visão zenital (utilizada nas ortofotocartas) para a azimutal.

- O fato de utilizar a escala humana na obtenção das fotos e de reproduzir o olhar humano sobre a paisagem, permite a passagem da dimensão ambiental para a dimensão humana, incorporando conceitos de percepção. Dessa forma, resgatam-se estudos de uma corrente que foi extremamente importante para a análise dos valores ambientais, mas que foi deixada de lado pela falta de critérios mais controlados e reproduzíveis. Sobre o valor da escala humana nos estudos ambientais, merecem ser citados os trabalhos de Robert Sommer (1969) sobre comportamento espacial, e de Edward Terence Hall (1977) nos estudos de espaço pessoal. Segundo os autores, a promoção de ferramentas que permitam a identificação das relações entre o ambiente e o comportamento humano, assim como a utilização dessa informação nos processos de gestão espacial, é um modo de preservar e intensificar e laços entre morador e seu espaço vivencial.

- O uso da fotografia, para situações em que é importante a comunicação entre usuários para processo de decisão, é superior ao uso da cartografia, porque a dimensão cartográfica é um filtro, uma decodificação para uma linguagem que nem sempre é de domínio de todos. Segundo Santos (1987, p.4) *"A atividade de mapeamento, entretanto, por mais simples e direta que seja, envolve várias transformações da realidade, no que diz respeito à escala, à projeção e simbologia. E essas transformações ultrapassam a experiência normal ou o horizonte de percepção da maioria dos indivíduos.*" Assim, enquanto um mapa é uma decomposição sintética, a fotografia é mais analítica e mais próxima da realidade do usuário. Isso facilita a compreensão do valor de um conjunto paisagístico e do significado de uma intervenção neste ambiente.

- A Navegação Virtual, utilizada juntamente com uma coleção de dados para a caracterização do ambiente de análise, permite um estudo que não se limita ao plano bidimensional ou tridimensional, mas considera a quarta dimensão, a dimensão tempo. A análise é diacrônica e sincrônica, tempo e cenário. Diacrônica porque retrata a evolução de fenômenos ao longo do tempo. A representação dos *eventos* será caracterizada pela montagem de duas etapas na Navegação Virtual: o antes e o depois da intervenção, pela simulação da implantação da obra. Sincrônica porque permite a visão simultânea de informações relativas às obras e a representação dessas intervenções na paisagem, e dá respostas imediatas para o usuário perceber o ambiente urbano como se estivesse se deslocando ao longo da cidade.

A dimensão tempo é compreendida de duas formas: o acompanhamento, por processo de gestão, das modificações na paisagem, e a percepção desta paisagem pelo deslocamento do olhar, da justaposição de eixos visuais. Zevi (1978) defende que, para compreender o espaço, é preciso trabalhar com a *quarta dimensão*, a dimensão tempo. A dimensão tempo é capturada pelo percorrer, pelo caminhar ao longo de um ambiente percebido em infinitos pontos de vistas, obtidos no deslocamento sucessivo do ângulo visual. A compreensão em quarta dimensão é concretizada com base na memória espacial de cada um, pela sintonia entre os nossos referenciais de imagem e a imagem que se coloca para o nosso percorrer; daí a importância da adoção da escala humana no conjunto de fotografias.

Pela Navegação Virtual, que incorpora recursos de Multimídia e Realidade Virtual, procura-se compreender a dimensão tempo, o percorrer, a quarta dimensão, mas nada se compara ao "vivenciar" o espaço, quando são manifestados os laços entre espaço e usuário, com base na memória espacial de cada um.

# **6. CONSIDERAÇÕES FINAIS**

O trabalho que se encontra em desenvolvimento é um desafio em amplo senso: pelas dimensões da área a ser demarcada em campo e mapeada na organização do SIG, pelo grande interesse do estado de Minas Gerais em desenvolver sua vocação turística, pelo resgate de valores muito preciosos para a cultura mineira e, sobretudo, pela aplicação de um novo olhar nos mapeamentos, que envolve a quartadimensão.

Constitui também nosso objetivo a montagem de material de ensino para o turismo, considerando que estes profissionais terão o desafio de saber manusear dados de cartografia de precisão, e elaborar produtos de cartografia de comunicação.

O envolvimento de alunos estagiários no projeto é muito expressivo, tanto na forma de bolsistas como na forma de voluntários, pois as abordagens conjugam tecnologia de ponta, trabalho de reconhecimento de elementos da paisagem, estudos sobre a história mineira, e treinamentos em geoprocessamento.

# **7. REFERÊNCIAS BIBLIOGRÁFICAS**

HALL, E.T. **A dimensão oculta**. Rio de Janeiro: Francisco Alves, 1977. 218 p.

MOURA, A.C.M. **Geoprocessamento na Gestão e Planejamento Urbano**. Belo Horizonte: Ed. da autora,2003. 294p.

\_\_\_\_, ROCHA, C.H.B. **Desmistificando os aplicativos Microstation: guia prático para usuários de geoprocessamento**. Petrópolis: Os Autores, 2001. p. 231-271.

PRONI, D., WEISMAN, T. **The VR Worx; Integrated Authoring Environment for QuickTime VR**. Pittsburgh: VR Toolbox Inc, 1999. 255 p.

SANTOS, M.M. D. Representação gráfica da informação geográfica. **Geografia**, Rio Claro: UNESP, v.12, n. 23, abr. 1987. p1-13

SOMMER, R. **Personal space: the behavioral basis of design**. New Jersey: Prentice-Hall, 1969. ZEVI, B. **Saber ver a arquitetura**. São Paulo: Martins Fontes, 1978. 276 p.

### **8. AGRADECIMENTOS**

Muitos são os estagiários que têm colaborado conosco no presente trabalho. São alunos de Engenharia, Geografia, Turismo e da Especialização em Geoprocessamento. São eles: Alfredo Luiz de Paula Zanon, Antônio Flávio de S. Teixeira, Charles Rezende Freitas, Felipe César Teixeira, Flora, Juliana Carvalho Ribeiro, Leonardo José Resende Teixeira, Lin Tomich Santos, Mariana Alves Madureira, Rafael Cunha de Mendonça, Rafael Meokarem Paula Andrade, Renata Hungari de Oliveira, Rogério Márcio da Silva, Thiago Prosdocimi Navarro, Veruska Pereira de Sousa e Vladimir Diniz Vieira Ramos.